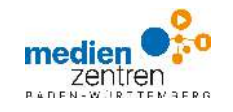

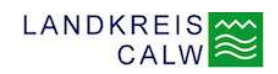

## **Anleitung für Lehrerinnen und Lehrer zur Online-Mediathek des Kreismedienzentrum Calw**

1. Auf unserer Startseite www.kmz-calw.de den Menüpunkt **>VERLEIH > EDUPOOL** auswählen

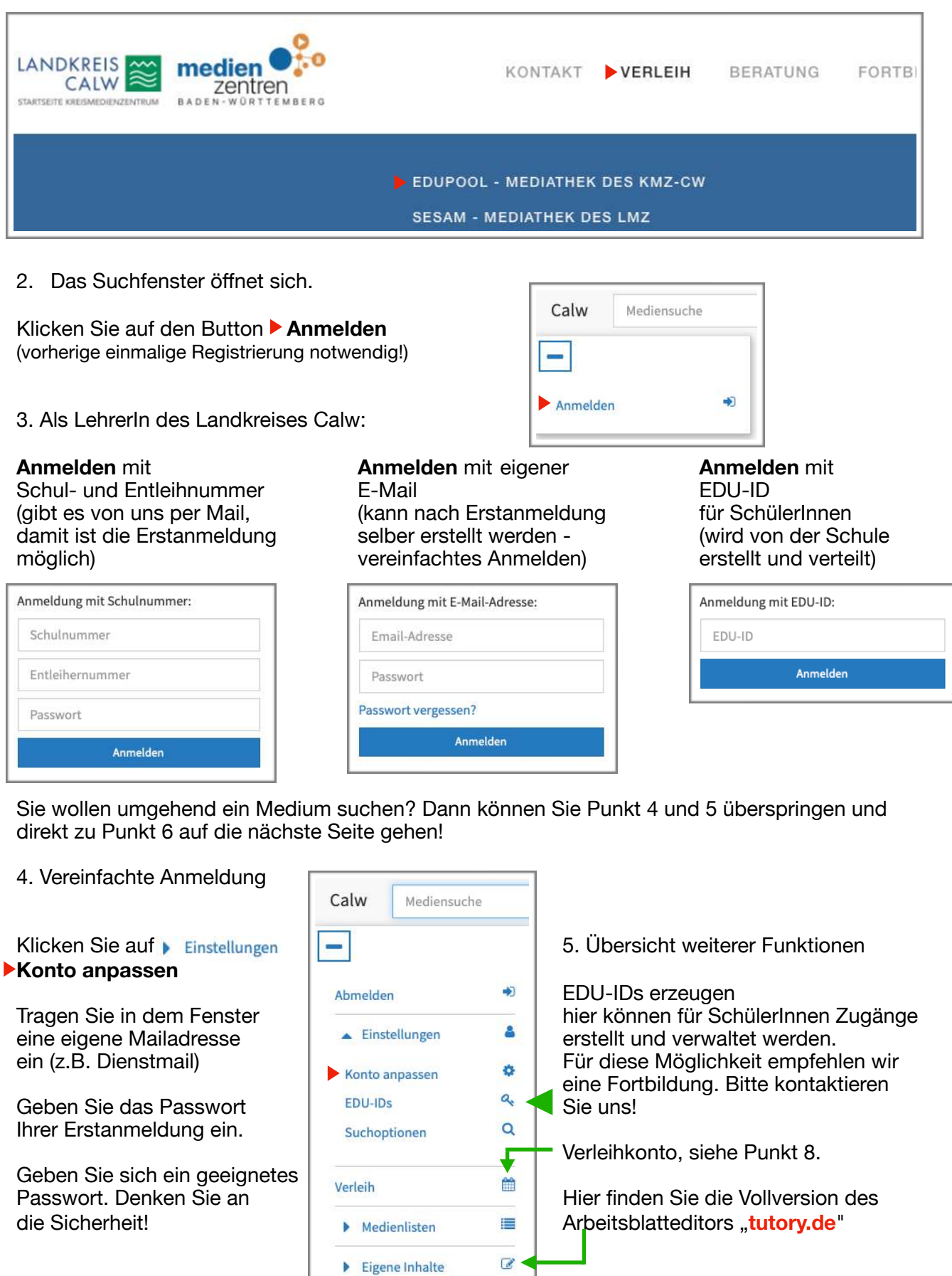

## 6. Suchbegriff in die **Mediensuche** eingeben

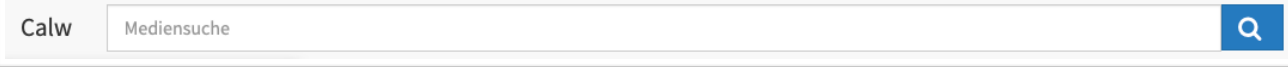

7. Suchergebnisse filtern, abspielen, downloaden, bestellen oder Medienlisten erstellen.

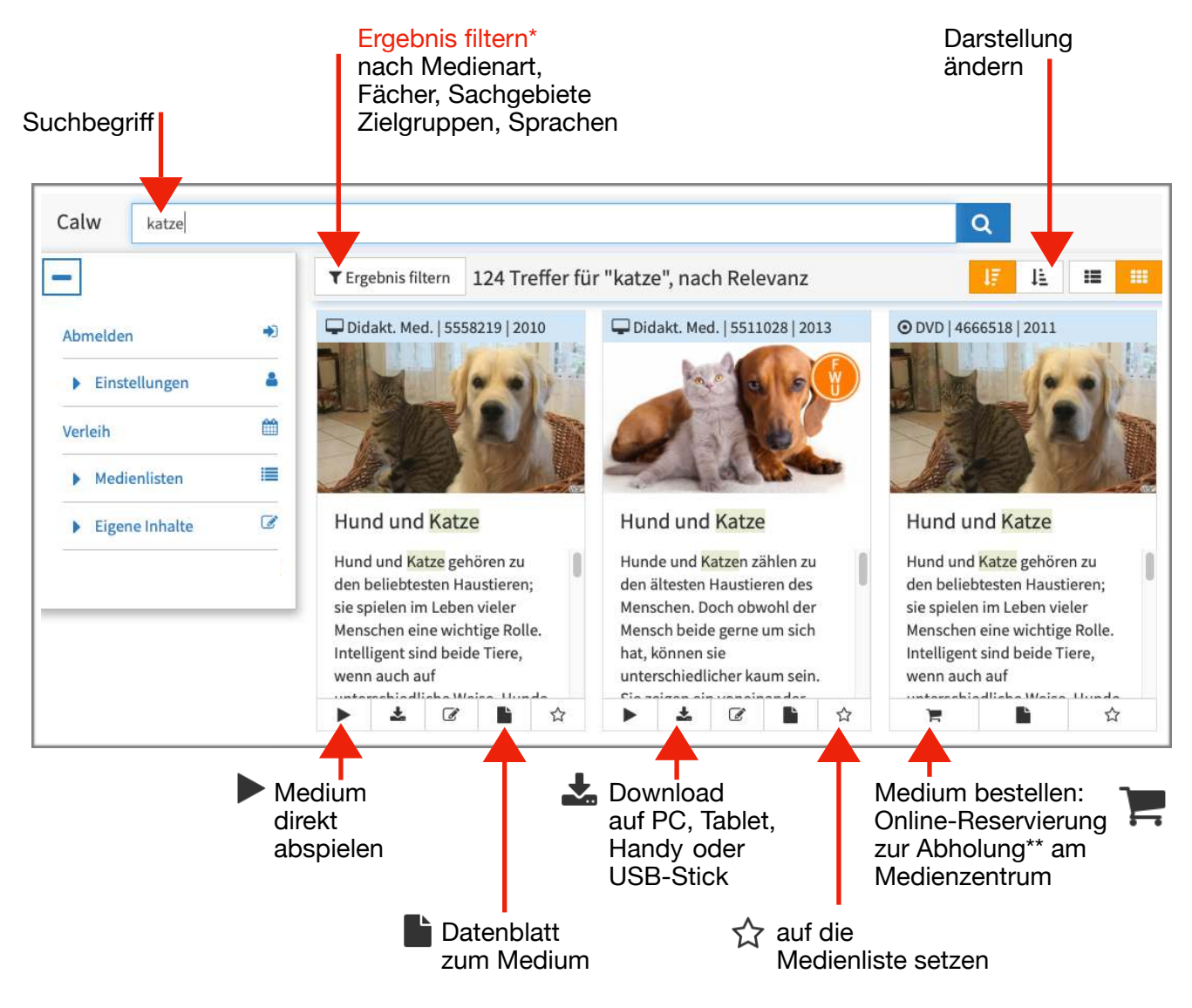

- \* TIPP: Filtern Sie nach "**Alle Online-Medien**" (streamen/downloaden) oder offline "**Alle Verleihmedien**" im Medienzentrum Calw, dadurch werden die Suchergebnisse nochmals übersichtlicher!
- \* Bei Verfügbarkeit ist auch eine Lieferung möglich.
- 8. Verleihkonto: Sobald Medien in den Warenkorb gelegt werden, können diese hier reserviert, vorbestellt, gebucht, verlängert oder storniert werden. Es kann auch eingesehen werden, ob ein Medium zum gewünschten Zeitraum verfügbar ist oder nicht.

## 9. Medienlisten

Hier können Sie eigene Listen von Medien erstellen, die Sie öfters benötigen, bzw. um diese SchülerInnen zur Verfügung zu stellen.

## Kontakt: Sie haben Fragen? Bitte wenden Sie sich an das Team des Kreismedienzentrum Calw. Sie erreichen uns zu den Öffnungszeiten unter der Telefonnummer 07051 965 220 oder per Mail an verleih@kmz-cw.de